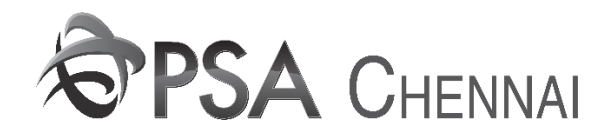

## **USER MANUAL INSTRUCTION FOR ADDITION OR DELETION OF EIR COUNT IN EIR DISTRIBUTION BY CP**

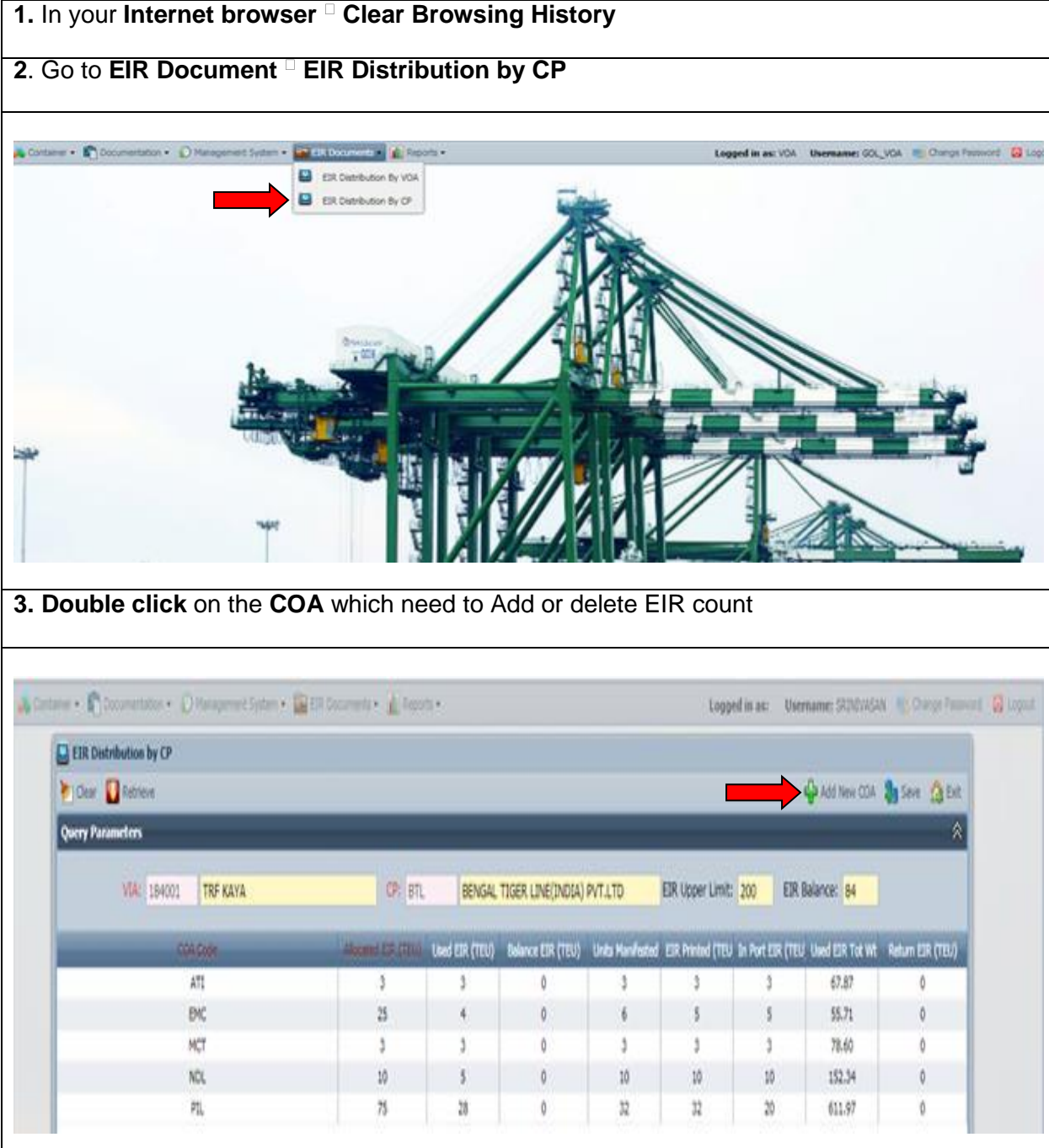

## **4.** Change the count and click **"Update"** button.

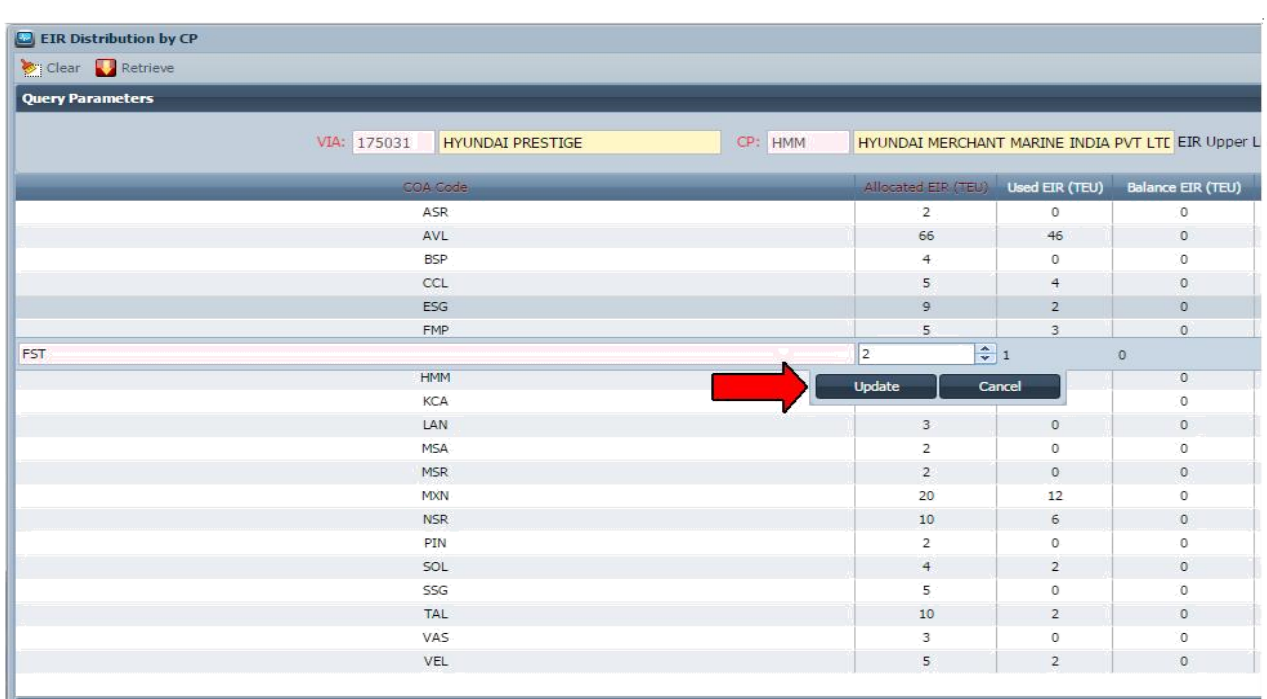

## **5.** Click **"Save"** to confirm the changes

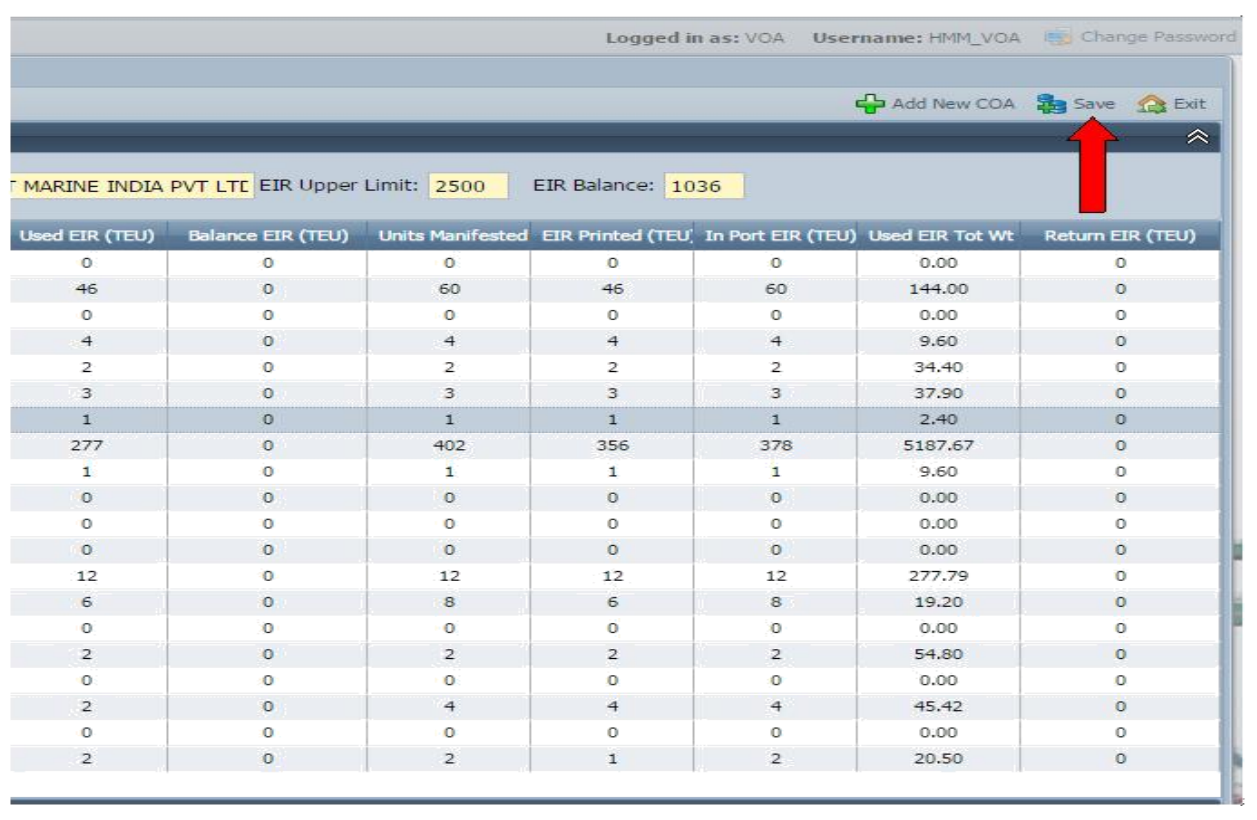